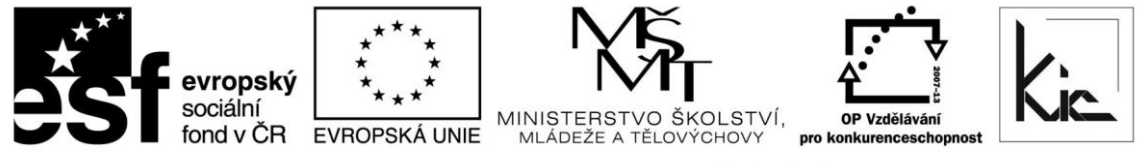

INVESTICE DO ROZVOJE VZDĚLÁVÁNÍ

Tento projekt je spolufinancován Evropským sociálním fondem a státním rozpočtem České republiky.

# Vzdělávací program

# **RESTART – Výuka zeměpisu s podporou ICT**

Akreditace – MSMT - 1902/2014-1-97 platí do 3.4.2017

# Anotace

Účastníci se seznámí s možnostmi nasazení počítače jako učební pomůcky ve výuce zeměpisu na základních, středních a vyšších odborných školách. Jádrem kurzu je praktické seznámení a práce v oblasti geografie s reprezentanty jednotlivých tříd software: s programy typu Office a jejich využitím v zeměpise, seznámení s geografickými informačními systémy, programy typu ArcGis nebo InfoMapa a programy vhodnými pro výuku zeměpisu rozšířenými na našem trhu nebo volně šiřitelnými na internetu. Účastník získá také informace o moderních softwarových produktech obecného i aplikačního charakteru vhodných pro výuku zeměpisu. Zajímavým prvkem je geocasching, se kterým se účastníci aktivně seznámí na zeměpisné procházce s GPS.

Cílová skupina

Pedagogičtí pracovníci škol

# Vzdělávací cíl

Cílem vzdělávacího programu je seznámit účastníky s využitím zdrojů na internetu, vhodných výukových programů, pro přípravu vyučovacích hodin zeměpisu. Důležitou součástí jsou programy a online aplikace podporující GIS, dále aplikace, které umožňují testování žáků a zároveň jejich autoevaluaci. Účastník zvláde posuzovat hodnověrnost online zdrojů, umí se orientovat v geografickém software, sestavuje testovací rozhraní na PC, začleňuje geografický software a aplikace využívající GIS do výuky.

Absolvent vzdělávacího programu:

- má přehled o možnostech využití ICT v zeměpise;
- vytváří zeměpisné odborné texty a prezentace, užívá tabulkový procesor ve výuce zeměpisu;
- sestavuje individuální učební pomůcky pro svůj předmět a ve své praxi je využívá;
- orientuje se na internetových zeměpisných stránkách;
- prakticky aplikuje práci s GPS do výuky;
- využívá koncept BYOD, např. k projektové činnosti se skupinou.

# Vyhodnocení akce

Účastníci kurzu diskutují pod vedením lektora možnost začlenění jednotlivých softwarových nástrojů do výuky, kriticky hodnotí jejich edukační dopad. Účastníci zpracují úkol a vyplní evaluační dotazník.

*Materiál je publikován pod licencí Creative Commons - Uveďte autora-Neužívejte komerčně-Nezasahujte do díla 3.0 Česko Výukový materiál pro projekt RESTART, reg. č. CZ.1.07/1.3.00/51.0004*

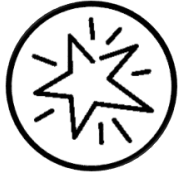

Krajské zařízení pro další vzdělávání pedagogických pracovníků a informační centrum Nový Jičín, příspěvková organizace, Štefánikova 7/826, 741 11 Nový Jičín, IČO 62330403, DIČ CZ62330403

## Technické zabezpečení akce

Lektor bude mít k dispozici dataprojektor nebo projekční dotykovou obrazovku, připojení k internetu vč. pokrytí wi-fi v učebně, PC učebnu s NTB/PC pro lektora a pro účastníky odpovídající počet NTB/PC resp. tablety a chytré telefony účastníků.

## Metodické poznámky k programu

Účastníci se seznámí s možnostmi nasazení počítače jako učební pomůcky ve výuce zeměpisu na základních, středních a vyšších odborných školách. Jádrem kurzu je praktické seznámení a práce v oblasti geografie s reprezentanty jednotlivých tříd software: s programy typu Office a jejich využitím v zeměpise, seznámení s geografickými informačními systémy, programy typu ArcGis nebo InfoMapa a programy vhodnými pro výuku zeměpisu rozšířenými na našem trhu nebo volně šiřitelnými na internetu. Účastník získá také informace o moderních softwarových produktech obecného i aplikačního charakteru vhodných pro výuku zeměpisu. Zajímavým prvkem je geocasching, se kterým se účastníci aktivně seznámí na zeměpisné procházce s GPS. Účastníci zpracují závěrečný úkol a vytvoří metodický list.

Forma – prezenční - pracovní dílna, hodinová dotace 40 h (24 h prezenčně + 16 h e-learning).

Přehled témat prezenční části výuky (24 h)

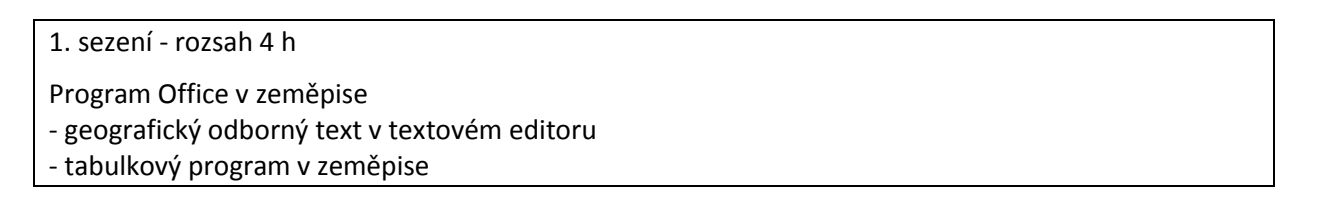

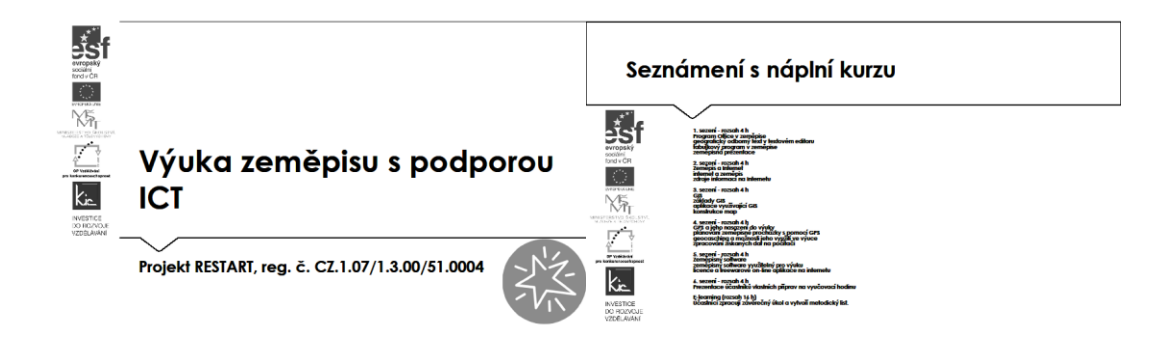

Účastníci jsou předem informováni ve vstupní informaci před kurzem o požadavku, aby měli zřízen přístup, který bude umožňovat přihlášení do Office 365 a Google – tento požadavek účastník zpravidla předává správci školní sítě. Na kurz přichází s účtem Microsoft a Google.

Pro získání účtu Microsoft jsou účastníkům nabídnuty 3 možnosti:

- připojení k existujícímu účtu Microsoft např. z jiné služby Microsoft Xbox, Hotmail, Outlook.com, Skype; kde účet Microsoft je e-mailová adresa sloužící pro přihlášení k uvedeným službám
- registrace nového účtu Microsoft pomocí nejčastěji používané e-mailové adresy např. Gmail.
- získání nové e-mailové adresy umožňuje např. @outlook.com, @outlook.cz, @hotmail.com.

Pro získání účtu Google jsou účastníkům nabídnuty 2 možnosti:

- registrace nového účtu Google, přihlašování pomocí e-mailové adresy gmail.com
- registrace nového účtu Google, přihlašování pomocí v současné době používané e-mailové adresy @mojedomena.cz, @domenaskoly.cz apod.

Lektor zahájí tento kurz diskusí o ICT nástrojích, které mají aktuálně účastníci sebou (typicky to může být chytrý telefon, NTB, tablet, iPad, chromebook apod.) Pro podporu výuky lektor zdůrazní, že je nutné využívat tam kde to lze "nadplatformní" řešení, např. přístup k aplikaci pomocí webového prohlížeče. Obdobné vybavení jako účastníci kurzu mívají dnes žáci ve třídě a proto musíme brát v úvahu, pokud bychom chtěli jejich potenciál zapojit (koncept BYOD). V případě mediální výchovy je toto určitě dobrý způsob, jak žáky více zapojit do průběhu výuky.

Následně lektor zaměří pozornost účastníků na vybavení učebny a sumarizují společně, jak je vybavena ICT. Uvádějí NTB/PC, dataprojektor resp. projekční dotykovou obrazovku, interaktivní tabuli apod. U jednotlivých nástrojů diskutují, zda podporují individuální výuku nebo spíše směřují k frontální výuce, resp. kde může učitel svou činností aktivizovat žáka a udržet jeho pozornost (např. že pouhé promítání obrazu nebo interaktivní tabule pouze ve funkci tabule znamená frontální výuku apod.)

Při výkladu dospěje skupina k závěru, že učebna je vybavena hw a sw prostředky, ale bez smysluplného zasazení do výuky učitelem nemá ICT zásadní aktivizační význam. Jeho prostá přítomnost ve třídě nestačí. Proto se dále budou zabývat postupy jak ICT nástroje efektivně zapojit, získají dovednosti, jak si inspirativní digitální učební materiály vyhledat nebo vytvořit. Viz také článek <http://spomocnik.rvp.cz/clanek/19539/POHADKA-O-TECHNOLOGICKE-REFORME-SKOLSTVI.html>

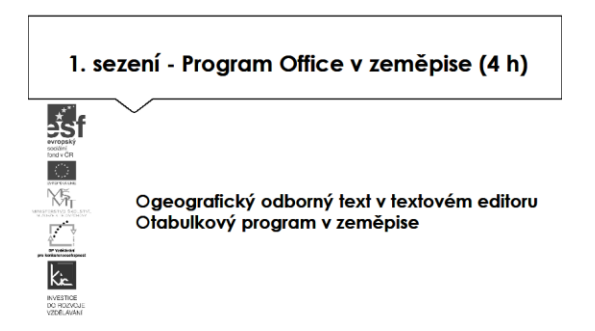

V úvodu se lektor rozhodne pro cloudové řešení Google Apps for Education resp. Office 365 Education a to podle požadavku účastníků kurzu, případně může zvládnou kombinaci obou platforem s tím, že skupina vyřeší sdílení společných dokumentů.

Prostředí Google Apps for Education. Účastníkům jsou postupně spuštěny služby a vyzkouší si:

- Gmail (uvést výhodu přístupu ze školy i z domu, lze využít na mobilním zařízení, službu je možné synchronizovat s Outlook, obsahuje filtrování spamu a virů, školní administrátor může určovat, s kým mohou uživatelé (zde ve smyslu žáci) komunikovat prostřednictvím e-mailu)
	- o Možné aktivity pro účastníky nácvik odeslání nového mailu, výběr adresáta nebo skupiny adresátů, k mailu připojí přílohu (např. formát PDF), upraví si vkládaný podpis, odpovídají na mailovou korespondenci, sledují vytváření vláken v komunikaci, maily štítkují.
- Kalendář Google (možnost přístupu ze školy i z domu, lze využít na mobilním zařízení, službu, plánování schůzek lze vč. odesláním pozvánky, zobrazit je možné několik vrstev kalendářů pro sladění pracovních a osobních činností, lze nastavit oprávnění přístupu do svého kalendáře, lze publikovat např. na webu školy
	- o Možné aktivity pro účastníky vytvoření nového kalendáře, sdílení tohoto kalendáře, zadání události, pozvání ostatních účastníků kurzu na schůzku.
- Google Hangouts je účastníkům předveden jako komunikační nástroj pro online komunikaci školy/třídy, jde o snadný způsob komunikace vč. přenosu obrazu, uvést výhodu přístupu ze školy i z domu, lze využít na mobilním zařízení, do 15 účastníků lze vytvářet záznam hovoru do videoarchivu, při zobrazení chatu v Gmailu je zobrazeno, kdo je online u počítače nebo dostupný pomocí chytrého telefonu).
	- o Možné aktivity pro účastníky využití služby k online konzultaci, popřípadě pro další spolupráci skupiny při řešení problému apod. Lektor motivuje účastníky k využití služby Google Hangouts k online konzultaci při zpracování úkolu, popřípadě pro další spolupráci skupiny při řešení problému apod.

Jako další služba jsou účastníkům představeny Dokumenty Google. Lektor provede rychlou ukázku (vhodné je vytvořit online dotazník s tabulkou pro sběr odpovědí od účastníků kurzu).

- Dokumenty Google (uvést výhodu přístupu ze školy i z domu, lze využít na mobilním zařízení, je možné ukládat různé typy souborů, jednotlivé soubory a složky lze sdílet s konkrétními spolupracovníky/žáka, školní administrátor může určovat, s kým mohou uživatelé soubory sdílet (globální oprávnění), přístup k souborům může udělit a odebrat kdykoliv vlastník, velmi důležitá je podpora formátu souborů.doc, .xls, .ppt a .pdf)
- Dokumenty Google zahrnují generování souborů typu dokument, tabulka, nákres, formulář, prezentace…
	- o Možné aktivity pro účastníky tvorba min. 3 typů souborů, zkouší množství nástrojů, které v nich mají k dispozici, ukládají je do dříve připravené složky na Disku Google.

Všichni účastníci jsou vyzváni, aby do dokumentů přidali komentáře – učitele tak může poskytnout zpětnou vazbu pro žáky, doplnit vysvětlením své změny ve sdíleném dokumentu. Následně ve skupině diskutují edukační využití takového postupu ve třídě.

Ve variantě Microsoft Office 365 Education lektor představí účastníkům online úložiště OneDrive a účastníci získávají praktickou zkušenost jako východisko pro svou výuku a týmovou spolupráci pedagogického sboru/třídy. Pro svou další práci ve škole dostávají adresu pro registraci školy do služby Office 365 pro školy, která je školám poskytována zdarma [https://products.office.com/cs](https://products.office.com/cs-cz/academic/office-365-education-plan)[cz/academic/office-365-education-plan](https://products.office.com/cs-cz/academic/office-365-education-plan)

Účastníkům je vysvětlena bezpečnost služby, garantovaná dostupnost služby (SLA) a šifrováním dat při jejich přenosu na OneDrive. Dále jim je ke službě uvedeno:

- Disk OneDrive (uvést výhodu přístupu ze školy i z domu, lze využít na mobilním zařízení, je možné ukládat různé typy souborů, jednotlivé soubory a složky lze sdílet s konkrétními spolupracovníky/žáka).
	- o Možné aktivity pro účastníky vytvoření složky na disku, vytvoření dokumentu a jeho sdílení s účastníky pro získání návrhů na úpravy.

Lektor seznámí účastníky kurzu s informací, že pro školy je velikost disku OneDrive určena počtem účtů x 1 TB. Upozornit opět na základní omezení v tom, že je služba poskytována online. Vzhledem k častým dotazům ze strany správců školní sítě uvádí lokalizace datových center [https://products.office.com/cs-cz/business/office-365-trust-center-top-10-trust-tenets-cloud](https://products.office.com/cs-cz/business/office-365-trust-center-top-10-trust-tenets-cloud-security-and-privacy)[security-and-privacy](https://products.office.com/cs-cz/business/office-365-trust-center-top-10-trust-tenets-cloud-security-and-privacy)

– zde si za pomoci lektora účastníci vyzkouší aplikace:

- Pošta (uvést výhodu přístupu ze školy i z domu, lze využít na mobilním zařízení, službu je možné synchronizovat s Outlook lokální instalací v počítači, obsahuje filtrování spamu a virů)
	- o Možné aktivity pro účastníky odeslání nového mailu, výběr adresáta nebo skupiny adresátů, k mailu připojí přílohu (např. formát PDF), upraví si vkládaný podpis, odpovídání na mailovou korespondenci, sledování vytváření vláken v komunikaci, třídění mailů do kategorií.
- Kalendář událostí a schůzek (možnost přístupu ze školy i z domu, lze využít na mobilním zařízení, službu, plánování schůzek lze vč. odesláním pozvánky)
	- o Možné aktivity pro účastníky vytvoření nového kalendáře, sdílení tohoto kalendáře, zadání události, pozvání ostatních účastníků kurzu na schůzku.
- Skype je účastníkům předveden jako komunikační nástroj pro online komunikaci školy/třídy.
	- o Možné aktivity pro účastníky vytvoření online schůzky, vytvářet záznam přenosu do videoarchivu, zobrazení chatu v Skype s přehledem, kdo je online u počítače nebo dostupný pomocí chytrého telefonu. Lektor motivuje účastníky k využití služby Skype k online konzultaci při zpracování úkolu, popřípadě pro další spolupráci skupiny při řešení problému apod.

Lektor navazuje na práci v prostředí Office 365 představením aplikace Office Online pro tvorbu dokumentů, tabulek, prezentací. Lektor provede rychlou ukázku (vhodné je vytvořit online dokument a sdílet revize od účastníků kurzu). V této části kurzu využije lektor uživatelské účty účastníků a pokračují společně:

- Office Online zahrnuje generování souborů typu dokument, tabulka, prezentace, sdílený poznámkový blok…
	- o Možné aktivity pro účastníky tvorba různých typů souborů, vyzkoušet množství nástrojů, které v nich mají k dispozici, ukládat do složky na OneDrive.

Všichni účastníci jsou vyzváni, aby do sdíleného poznámkového bloku přidali texty, obrázky, odkaz na internet apod. – učitel tak může poskytnout zpětnou vazbu pro žáky, doplnit vysvětlením své změny ve sdíleném dokumentu. Následně ve skupině diskutují edukační využití takového postupu ve třídě.

Použití cloudu má zásadní dopad na nové možnosti využití ICT ve výuce, účastníci kurzu mají v této chvíli již dostatek informací, doporučení a nástrojů pro aplikování do své výuky.

#### - zeměpisná prezentace

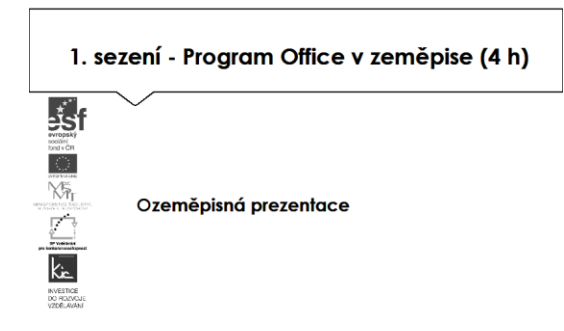

Vlastní tvorbu mohou účastníci obohatit dalšími online prezentacemi, pro tento účel se pod vedením lektora seznámí s jednou z uvedených aplikací a je jim nabídnuta jako nástroj pro zpracování úkolu (zadání úkolu je uvedeno na konci v části e-learning).

- Prezi,<https://www.youtube.com/watch?v=tmKV1Inpa28&list=PLBC8834CA5D728010>
- Sway [https://support.office.com/cs-cz/article/Za%C4%8D%C3%ADn%C3%A1me-se-Sway-](https://support.office.com/cs-cz/article/Za%C4%8D%C3%ADn%C3%A1me-se-Sway-2076c468-63f4-4a89-ae5f-424796714a8a)[2076c468-63f4-4a89-ae5f-424796714a8a](https://support.office.com/cs-cz/article/Za%C4%8D%C3%ADn%C3%A1me-se-Sway-2076c468-63f4-4a89-ae5f-424796714a8a)

Výhodou obou aplikací je, že jsou online, není třeba je přenášet na flash disku apod. Obě jsou intuitivní, pro tvorbu zajímavé prezentace (z hlediska zpracování) stačí minimum času, stěžejní je obsah resp. zajímavé fotografie (jejich příprava již může zabrat určitý čas).

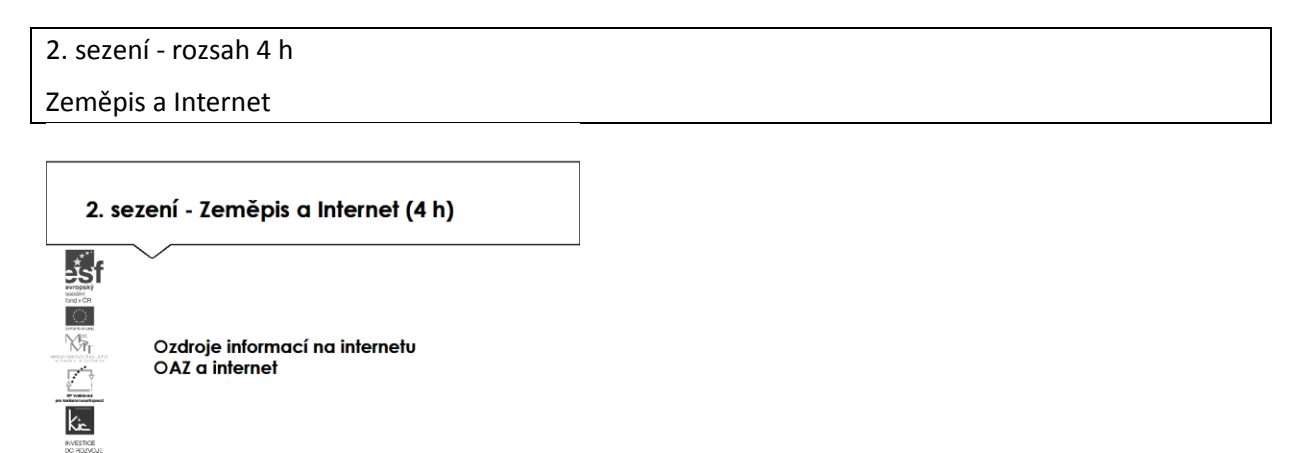

Z výčtu možných zdrojů lektor účastníkům uvede tři významné portály, ze kterých mohou čerpat hotové výukové materiály. Portál komerční organizace [www.dumy.cz](http://www.dumy.cz/), na kterém je soustředěno víc než 100 tis. materiálů různého charakteru. Vkládané materiály zde dostávají hodnocení odborníka a veřejnosti. Jejich třídění je dle stupně vzdělávání, dle typu, dle operačního systému. Účastníci si vyzkouší vyhledávání pomocí fulltextu. V závěru je lektor upozorní ještě na možnost využití eKnih, které jsou zde také k dispozici. Z pohledu ČR se jedná asi o nejobsáhlejší databázi digitálních učebních materiálů.

Další portál je v gesci MŠMT, shromažďuje výstupy Operačního programu vzdělávání pro konkurenceschopnost. Účastníci si opět vyzkoušejí vyhledávání dle zaměření, tématu, druhu produktu, hodnocení uživateli. Lektor závěrem upozorní na licenci CC, pod kterou jsou výstupy OPVK publikovány.

Z hlediska validity zdrojů jsou jim doporučeny materiály publikované na dum.rvp.cz, které procházejí jistou mírou ověření informací (na portálu se počet materiálů blíží 10 tis.). Následně jsou na portálu podrobeny veřejné diskusi a připomínkám, autoři tak mohou neprodleně provést úpravy či doplnění informací. Prohledávání materiálů už vyžaduje jistou trpělivost, účastníci si zvolí ze struktury RVP, následně vzdělávací oblast, tematický okru a nakonec očekávaný výstup. Následně si zobrazí výsledek (pokud vyhovuje požadavku). Lektor komentuje výsledky hledání (typ souboru je zpravidla text, tabulka, prezentace), upozorní na možnost filtrovat navíc materiály pro žáky s SVP.

Jako velké riziko, vyplývající např. z využití zdrojů na internetu, je účastníkům předloženo nedodržování AZ ve škole a to vč. možných finančních sankcí. Pro dobré pochopení problematiky AZ je vhodné uvést jako příklad videa z právnické fakulty publikované na <http://is.muni.cz/do/1499/el/seminare/index.html>

S účastníky je probrán výčet u majetkových práv – "Právo dílo užít" a doba trvání majetkových práv. Detailně je účastníkům představena část zákona věnovanou § 30 "Volná užití a zákonné licence" a v čem úloha edukace školy vůči "běžnému použití" žáky a učiteli mimo školu.

Volné užití je možné, pokud je pro:

- osobní potřebu (zdůraznit, že toto neplatí např. pro pořízení záznamu audiovizuálního díla při jeho provozování ze záznamu nebo jeho přenosu)
- dočasné vyrobení kopie autorského díla při předvádění počítače apod. zákazníkovi při prodeji
- kopírování tiskového díla (s výjimkou partitury hudebního díla) v copycentru apod.

Účastníkům je představen další informační zdroj - Vybrané otázky autorského práva pro potřeby škol [http://clanky.rvp.cz/wp](http://clanky.rvp.cz/wp-content/upload/prilohy/11387/vybrane_otazky_autorskeho_prava_pro_potreby_skol.pdf)[content/upload/prilohy/11387/vybrane\\_otazky\\_autorskeho\\_prava\\_pro\\_potreby\\_skol.pdf](http://clanky.rvp.cz/wp-content/upload/prilohy/11387/vybrane_otazky_autorskeho_prava_pro_potreby_skol.pdf)

Kontrolními otázkami lektora je ověřeno u účastníků rozlišení situací, kdy se jedná o volné užití díla ve škole. V této fázi výkladu je vhodné představit licenci, která umožňuje bezplatné využití díla pod licencí Creative Commons s licenčními prvky (charakteristické prvky této licence stanovil poskytovatel a jsou vyjádřeny v jejím označení, např.: "Uveďte autora", "Neužívejte komerčně" a "Zachovejte

Na příkladu portálu autori.rvp.cz seznamuje lektor účastníky se způsobem bibliografických citací děl (tištěná média, elektronické dokumenty). A ověří zvládnutí konstrukce citace a provede nácvik použití nástrojů pro tvorbu citací (MS Word – "Vložit citaci", [www.citace.com](http://www.citace.com/)). Tuto dovednost by měli účastníci systematicky aplikovat do své výuky.

licenci").

#### - zdroje informací na Internetu

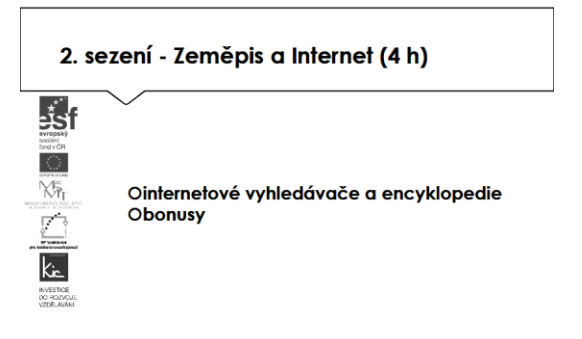

Lektor nyní prochází zajímavé zdroje na internetu, které lze efektivně využít při výuce zeměpisu. Zaměří se zejména na české weby:

- [http://www.zemepis.com](http://www.zemepis.com/)
- [http://www.zemepis.eu](http://www.zemepis.eu/)
- [http://www.info-svet.ne](http://www.info-svet.ne/)
- [http://www.geo.webz.cz](http://www.geo.webz.cz/)
- [http://www.kompas.estranky.cz](http://www.kompas.estranky.cz/)
- <http://www.testpark.cz/testy/zemepis>
- <http://www.zemepis.com/milionar.php>
- <http://sweb.cz/zemepisnyvirtuos/>
- <http://www.bolehlav.cz/vedomostnitesty.php>

#### Obyvatelstvo a sídla

- [http://www.czso.cz](http://www.czso.cz/) (oficiální stránky Českého statistického úřadu)
- <http://www.undp.org/popin>(oficiální stránky United Nations Population Division oddělení OSN pro obyvatelstvo)

#### Charakteristika státního území

- <https://www.cia.gov/> Central Intelligence Agency (World fact book)
- <http://sasweb.ssd.census.gov/idb/ranks.html> U.S. Census Bureau (mezinárodní databáze)

#### Oceány a moře

- <http://www.seaaroundus.org/>
- International Seabed Authority<http://www.isa.org.jm/>

Lektor s účastníky definuje skupinu kritérií, podle kterých budou informace získané z internetu posuzovat (práce celé skupiny, lektor zapisuje a třídí do témat). Zaměřují se na celé prostředí webu, na kterém informaci naleznou. Kritéria postupně formulují jako otázky.

## Přesnost a shoda

- Je informace založená na ověřitelných faktech?
- Je poskytnut zdroj informace?
- Může být informace ověřena z dalších zdrojů?
- Je informace gramaticky v pořádku?
- Má informace datum?
- Jsou odkazy funkční?

## Validita obsahu

- Je obsah z validního zdroje? (např. RVP.CZ validuje výukové materiály)
- Odkud je původní obsah? Je zřejmé, kdo je autor a kdo publikoval na webu?
- Jsou erudovaní pro poskytování informací k tématu?
- Lze autora kontaktovat?
- Byl obsah publikován na renomovaném serveru nebo na soukromém webu?
- Věnuje se web tématu komplexně?

Relevance k návštěvníkům webu

- Kdo jsou čtenáři? Je web zaměřen na děti/dospělé?
- Je text pro návštěvníky pochopitelný?
- Je obsah relevantní k návštěvníkům?

#### Zaměření na výuku

- Je v textu jasný vzdělávací cíl?
- Podporuje žáky s SVP?
- Obsahuje odkazy na RVP nebo jiné základní dokumenty MŠMT?

## Technologie

- Lze web snadno používat? Je dobře strukturován?
- Lze snadno dohledat potřebnou informaci?
- Načítá se www stránka rychle?
- Má web zajímavý desing?
- Je uživatelsky přívětivý?
- Je web technicky dobře proveden?

Hotový seznam si skupina sdílí, lektor doporučuje, aby si vyznačili min. 2 kritéria v každém z 5 témat, které budou vždy posuzovat, ostatní si nechají jako doplňková pro případ, že by informace nebudila důvěru.

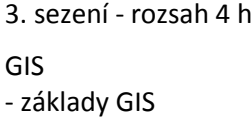

# - aplikace využívající GIS

- konstrukce map

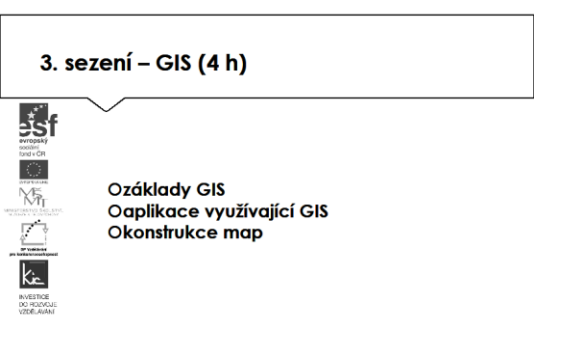

Lektor uvádí tuto část kurzu vymezením pojmu GIS, jako organizovaný, počítačově založený systém hardwaru, softwaru a geografických informací vyvinutý ke vstupu, správě, analytickému zpracování a prezentaci prostorových dat. Shrnuje jako informační systém, vytvořený pro zpracování (velkého) objemu různorodých dat (možnost vyhledávání, analýzy dat).

Upřesňuje, že geografická data mají 2 základní složky: geometrickou (popisuje tvar, velikost a umístění objektu v území) a popisnou (obsahuje zakódované informace o vlastnostech objektu). Geometrickou složku tvoří body, linie, plochy, 3D modely, rastrová data, model reliéfu terénu. Popisnou složku pak alfanumerická data, dokument, fotografie, výkres, odkaz na www stránku, videozáznam, zvukový záznam.

Na základě těchto informací GIS disponuje funkcemi, Dotazování (Co je zde?), Vyhledávání (Kde je …?), Trendy (Co se změnilo od …?), Uspořádání (Jaké je prostorové uspořádání?), Modelování (Co kdyby?). Uživatelé spolu s lektorem určují, kdy jakou funkci využijí (modelování – povodňové mapy, změna osídlení v dané obci apod.) a dále diskutují o oborech využívajících dat GIS:

- Environment modelování odlesňování, povodně, znečištění
- Doprava inženýrské sítě, dopravní infrastruktura, MHD
- Záchranné systémy navigace záchranných složek
- Business analýzy socioekonomických údajů
- Veřejná správa územní plánování, všechna města nad 15 000 ob.

Praktické ukázky z map si zobrazují na [www.mapy.cz](http://www.mapy.cz/) resp. [http://maps.google.cz](http://maps.google.cz/) a [http://earth.google.com](http://earth.google.com/), diskutují vhodnost map pro svou výuku.

Nyní se skupina zaměří na GIS software, lektor postupně představuje:

- ESRI Environmental System Research Institute, obsahuje komponenty ArcView, ArcInfo, ArcGis a ArcExplorer.
- Intergraph Intergraph je přední světovou společností v oblasti software a služeb pro řízení a vizuální prezentaci komplexních informací.
- Bentley Microstation systém CAD pro 2D/3D kreslení, pro inženýrské oblasti (strojírenství, stavebnictví, geodesie).
- Autodesk (pro uživatele z oblasti geologie, geodézie, pozemního stavitelství, dobývání nerostných surovin, projektování v krajině) - Autodesk Map 3D, Autodesk Civil 3D, Autodesk MapGuide.
- IDRISI rastrově založený systém pro zpracování prostorových dat a zpracování materiálů DPZ
- Topol vyvíjí a distribuuje software v oblasti GlS, digitální fotogrammetrie a v dalších oblastech, kde se používají geografické informace. TopoL xT 8.0, TopoLík 7.0.14.

Lektor rozdělí účastníky do 3-4 skupin a rozdělí skupinám úkoly, které jsou dobře využitelné dále do výuky zeměpisu: Prochází obcí Hluboká nad Vltavou železnice? Prochází obcí Lomnice nad Lužnicí železnice 1.třídy? V jakém okrese leží obec Netolice? Jak se jmenuje nejvyšší vrchol okresu České Budějovice?

Druhý úkol pro skupiny bude: Změřte délku Palackého mostu. Změřte kolik m ujdeme při procházce kolem Karlova náměstí. Jakou vzdálenost ujdeme z adresy Masarykovo nábř. 4/2015 do Matoušova 18/1552? Která ulice je delší? Rašínovo nábř. nebo Hořejší nábř.?

Třetí úkol bude Najděte všechny okresy kraje, které mají rozlohu menší než 1400 000 000 m2. Najděte všechny obce, které mají méně než 30 ob. Najděte obce, které měly v roce 2001 více než 5000 ob a méně než 6000 ob. Najděte všechny okrese kraje s rozlohou nad 1 000 000 000 m2.

Poslední úkol do skupin bude společný, skupiny si vzájemně budou prezentovat výsledek postupu práce:

- Zkopírujte na plochu složku Balkan.
- Otevřete CV8U1.AEP
- Vytvořte mapu států podle HDP/ob o 8 třídách ve škále od žluté po zelenou.
- Doplňte měřítko mapy.
- Přes volbu Zobrazení/Charakteristiky mapového displeje zvolte modré pozadí = moře.

Výsledky všech 4 úkolů účastníci sdílí na společném disku pro využití ve své výuce.

4. sezení - rozsah 4 h

GPS a jeho nasazení do výuky

- plánování zeměpisné procházky s pomocí GPS
- geocasching a možnosti jeho využití ve výuce
- zpracování získaných dat na počítači

# 4. sezení - GPS a jeho nasazení do výuky (4 h) 翡f Oplánování zeměpisné procházky s pomocí GPS Yā Ogeocasching a možnosti jeho využití ve výuce Ozpracování získaných dat na počítači

Lektor představí GPS jako vojenský globální družicový polohový systém z roku 1994, který byl v civilním sektoru využitelný od 2000. Lektor blíže specifikuje kosmický, řídící a uživatelský segment. Možnosti GPS prezentuje lektor na portálech [www.geocaching.cz](http://www.geocaching.cz/) a [www.geocaching.com](http://www.geocaching.com/)

Následně lektor požádá účastníky, aby si připravili své tablety resp. chytré telefony a vyzkouší si prakticky zobrazení GPS modulu ve svém zařízení. Lektor doplňuje technické informace, individuálně pomáhá účastníkům (např. vyhledávání satelitů GPS apod.)

Lektor se blíže věnuje hře geocaching, protože má výborné předpoklady pro využití ve výuce a to v celé řadě VO/předmětů. Geocaching je hra pro všechny majitele GPS, která funguje díky přesnosti dnešních GPS systémů a možnosti výměny informací (internet) o nově založených skrýších mezi účastníky hry. Ti pak mohou díky získaným souřadnicím hledat různé skrýše, které obsahují předměty či další informace.

Webové stránky [www.geocaching.cz](http://www.geocaching.cz/) shromažďující všechny důležité informace o tom jak s geocachingem začít – lektor zdůrazní pro využití ve výuce "cvičné kešky". Účastníci si pod vedením lektora prohlédnou mapy již založených "kešek", mají informaci, že tyto stránky jsou pravidelně aktualizovány a informují o novinkách v oblasti geocachingu. Lektor jim doporučí hledat informace ve Fóru <http://www.geocaching.cz/index> a zapojit se do některé ze skupin na <http://www.geocaching.cz/groups/>

Jakmile má lektor ověřeno, že všichni účastníci dokáží pomocí svého zařízení hledat místo o určitých souřadnicích, rozdělí účastníky do 2-3 skupin, předá jim souřadnice prvního místa, na kterém budou hledat další pokyny (souřadnice). Akce je plánovaná na max. 2 h. Takto budou pokračovat až do cílového bodu – Poklad. Každé místo si vyfotografují a zaznamenají si nějakou zvláštnost, kterou tam vidí. Lektor zůstává ve spojení s účastníky přes mobil, pro případ špatné orientace. V cíli si pak účastníci vymění své zkušenosti ze hry, plánují, jak zařadí do své výuky.

5. sezení - rozsah 4 h

- Zeměpisný software
- zeměpisný software využitelný pro výuku
- licence a freewarové on-line aplikace na internetu

#### 5. sezení - Zeměpisný software (4 h)

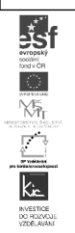

Ozeměpisný software využitelný pro výuku Olicence a freewarové on-line aplikace na internetu

Úvod této části kurzu skupina zahájí prací ve vlastní vrstvě Google mapy, do které si vyznačí absolvovanou trasu geocachingu z minulé části. Jednotlivé body mohou doplnit zajímavými informacemi o místě (kostel, chráněný strom apod.) a případně fotografiemi. Lektor doporučuje, že takto následně ve výuce mohou plánovat své projektové dny, vycházky do okolí či výlety.

Účastníci pod vedením lektora vyhodnotí výhody zapojení gecachingu do výuky - propojuje znalosti a dovednosti z různých oblastí, je spojena s pohybovou aktivitou žáků, umožní individuálně se profilovat ve skupině, podpoří týmovou spolupráci a koncept BYOD ve škole. Mezi nevýhodami zpravidla uvádějí časovou náročnost přípravy, zvýšené riziko spojené s pohybem mimo školu, nutnost organizačních změn v rozvrhu, nechuť některých žáků k pohybovým aktivitám.

Lektor pokračuje příkladovým uvedením webů dodavatelů výukového sw jako alternativu či doplnění vlastní tvorby a účastníci seznam doplní dalšími, se kterými mají praktickou zkušenost. V seznamu zdrojů postupně projdou nabídku věnovanou výuce zeměpisu dále a vyhledají si dostupné výukové materiály pro svou výuku. Takto si vytvoří vlastní přehled edukačního výukového sw resp. aplikací pro jeho tvorbu. Skupina pracuje především s portály:

- Terasoft<http://www.terasoft.cz/>
- Silcom<http://www.silcom-multimedia.cz/>
- BSP multimédia <http://www.dkmm.cz/>
- Langmaster [http://www.langmaster.cz/lmcom/com/web/cs-cz/pages/online-jazykova-skola](http://www.langmaster.cz/lmcom/com/web/cs-cz/pages/online-jazykova-skola-zdarma.aspx)[zdarma.aspx](http://www.langmaster.cz/lmcom/com/web/cs-cz/pages/online-jazykova-skola-zdarma.aspx)
- Pachner http://pachner.cz/vyukove-programy-95k/
- FRAUS [http://www.fraus.cz](http://www.fraus.cz/)

Výsledky svého zkoumání účastníci doplňují do sdíleného dokumentu s odkazy pro výuku.

6. sezení - rozsah 4 h Prezentace účastníků vlastních příprav na vyučovací hodinu

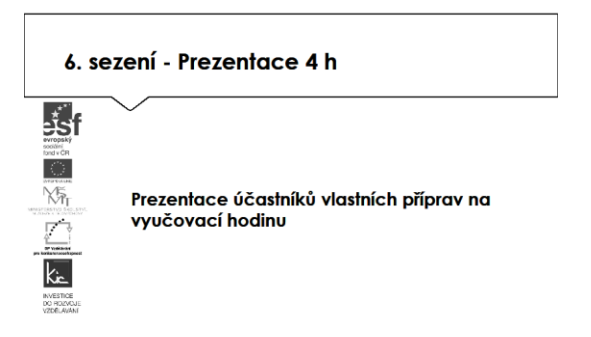

V této části kurzu proběhne prezentace účastníků, kteří zpracovali úkol připravit si vlastní přípravy pro výuku, zpracovat metodický postup, ve kterém popíší vybrané aplikace, jak je zařadí do výuky, jak aplikace toto téma obohatí, jaké nové postupy použití ICT ve výuce učiteli nebo žákovi umožní (popis na konci e-learningové části) resp. vytvořili nový výukový materiál využitím představených nástrojů.

Lektor společně s celou skupinou hodnotí edukační přínos prezentovaného nástroje, poskytují účastníkovi další tipy a doporučení do výuky.

E-learning (16 h)

Účastníci průběžně zpracují závěrečný úkol a vytvoří metodický list.

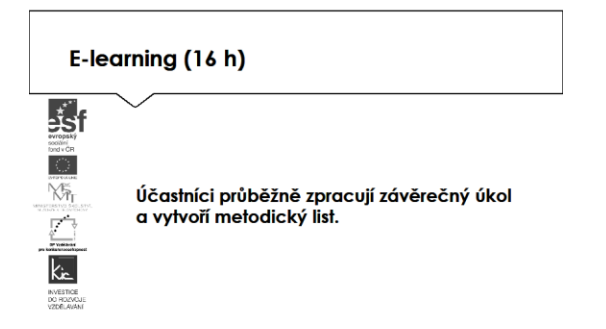

Účastníkům jsou podrobně prezentovány jednotlivé části e-learningového prostředí kurzu. V souvislosti s tím je jim vysvětleno zadání samostatného úkolu - na základě kritického zhodnocení nabídky aplikací a digitálních učebních materiálů si účastník zvolí jeden a věnuje se přípravě názorné ukázky do vyučovací hodiny. Zpracovaný materiál je sdílen autorem se všemi účastníky kurzu, prezentován autorem a podroben společné diskusi v závěrečné části kurzu.

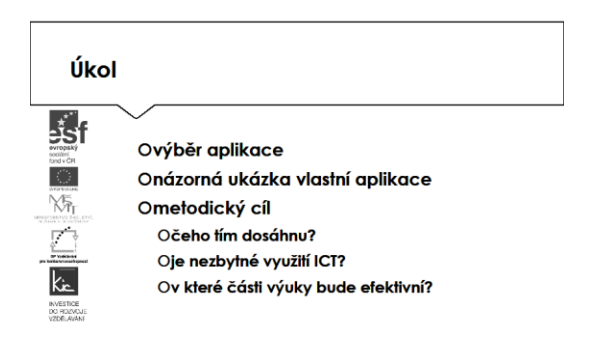

Účastníkům je nasdílen projektový formulář pro zpracování výstupu je jim vysvětleno, jak přistupovat ke kritickému zhodnocení vyhledaných zdrojů informací. Je jim zadán úkol metodicky popsat zařazení aplikace nebo digitálního učebního materiálu do výuky - své případné dotazy konzultuje s lektorem.

Lektor se dohodne s účastníky na časovém intervalu (cca do 2 týdnů), způsobu komunikace a rozsahu pomoci účastníkům při zpracování úkolu. Účastníci jsou předem seznámeni se způsobem hodnocení svých úkolů (např. 1-5 jako ve škole, 100-0 výše bodování, slovní hodnocení, skupinové hodnocení).

Účastník bude při zpracování úkolu reflektovat následující cíle:

- Čeho chci využitím výukového objektu ve výuce dosáhnout?
- Které činností v průběhu hodiny využití ICT ovlivní?
- Jak si ověřím, že jsem dosáhl(a) plánovaného výsledku?

Lektorem je účastníkům poskytnuto hodnocení a zpětná vazba, jak úkol splnili, co mohli řešit jinak, jak ještě mohli v tomto tématu obohatit výuku ve své VO/předmětu. Následně vyplní evaluační dotazník.

Ve všech částech vzdělávacího programu se předpokládá aktivní práce účastníků.